THE entice THE UNIVERSITY OF QUEENSLAND For enquiries and mailing<br>list amendments contact:<br>Client Service<br>Room 207, Ground floor<br>Prentice Building list amendments contact:

Client Service Room 207, Ground floor Prentice Building Telephone (07) 3365 4400 Facsimile (07) 3365 4477 Email help@cc.uq.edu.au

NUMBER 67 NOVEMBER 1996

## **New dial-in number for quick access only**

Many dial-in clients have told Prentice they want a fast turnaround modem number for times when they wish to read or send email only, so we have added a new service. The number is:

## **33354089**

Connection time using this number is limited during:

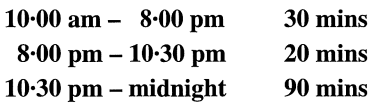

Outside these times, connection limits are unlimited.

See http://www.uq.edu.au/pcc/ services/uqnet/modem.html/ for information on our congestion management policy.

### Hiring Audiovisual Equipment FactSheet up-to-date for '97

#### *Lecturers* & *Conference organisers:*

If you are interested in Prentice's range of audiovisual services, collect *FactSheet* 19 from the stand next to Client Service (or ring them on ext 54400 or email cchelp@ cc.uq.edu.au).

It outlines what services Prentice offers, what audiovisual equipment is in lecture theatres, and equipment hire rates.

# **Dial-in service to UQ computer network significantly improved**

Clients with dial-in access to UQnet, the University's computer network, will notice significant improvement in the service, due to a major upgrade in equipment at the Prentice Centre.

In October, Prentice installed a digital switch for the connection of modems to the telephone network. The switch allows for expansion to 3000 lines, which will cope with this service's growing demand. New dial-in numbers replace some numbers, so it's important to note these changes. The current dial-in numbers are:

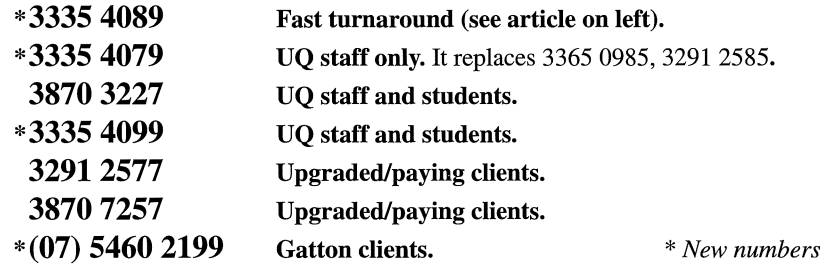

Numbers 3871 1766, 3365 0977, 3365 0985, 3291 2585 have been decommissioned.

### SLIP Updates

If you have previously purchased a SLIP Disk from the Prentice Centre, the files will need updating to reflect the new modem numbers. The latest version of the files that include these new modem numbers along with information on how to setup networking is available at: http://www.uq.edu.au/pcc/services/uqnet/ support.html.

### Modem Speed Upgrade

A new modem standard is available for dialling at 33·6kbps. Dial 3335 4099 if you have a modem capable of running this high speed, as the UQ modems on this number have been upgraded. If this modem bank is full, try dialling 3335 4079 as some modems on this number have also been upgraded.

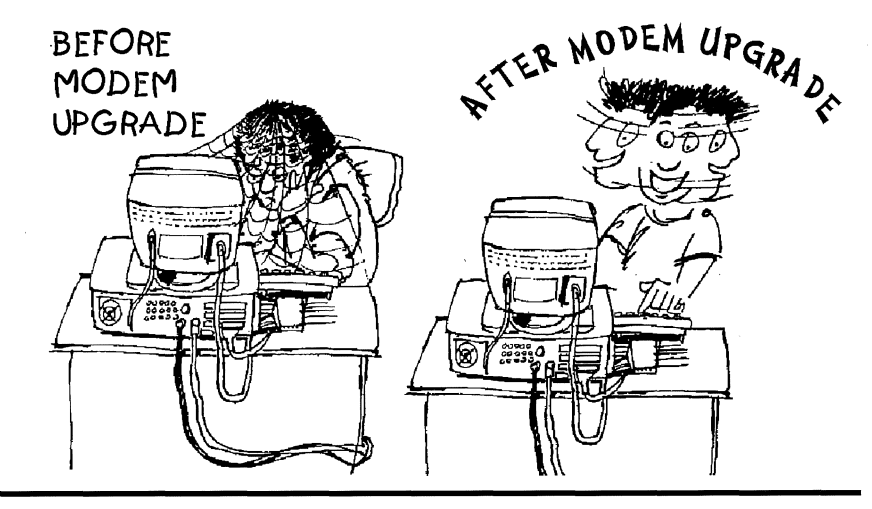

### Anaesthesiology and Intensive Care use the Web as a Teaching Tool

Unlike taking a patient's blood pressure, a group of medical students cannot all administer an anaesthetic on one patient.

Therefore, students are sent to hospitals around the state, where they gain anaesthesiology experience one-on-one. This presents the problem of how to lecture to a group of remote students, while maintaining the consistency of what is taught.

Doctors from Anaesthesiology and Intensive Care at the Royal Brisbane Hospital have a particular interest in using computers as a teaching tool, and have found a way to overcome the difficulty in teaching remote Anaesthesiology students in Queensland.

Drs Allan Palmer and Philip Cumpston created the Gasbone Project, presented on the World Wide Web.

The Gasbone Project provides Anaesthesia education on the Internet. It's information is aimed at undergraduate and postgraduate students, as well as newly graduated and experienced doctors.

The site presents a library of Web presentations, broadcasts of educational meetings held throughout Queensland and beyond, videoconferencing, and a bulletin board for general discussion.

In the early stages of the project, Prentice assisted in setting up videoconferencing; World Congress was broadcast live via the Internet.

Course material for students has been on the Web for more than a year, including slides presented at lectures.

Dr Palmer said, "If I mention a web address during a lecture the students write furiously. After a lecture they are able to locate the slides. They are hammered for the next 3 to 4 days. To me, that's a sign of acceptance."

Interested readers can visit the web site at http://gasbone.herston. uq.edu.au/.

## **Enhance your Web site with technical features**

Ideally, you'd like people to return to your World Wide Web site again and again. With thousands of Web sites, it can be difficult to make a page stand out. Technical features can emphasise your message or make your Web site more useful. Even if your department has developed its own Web pages, Prentice can add one or more of these features below, which can help you publish a more effective Web site.

• Multimedia, to enhance the impact of your message. Prentice has expertise in graphic design, video and audio production, cartooning, and can create QuickTime™ movies. At present, we are assisting the Medical School create curriculum material for students on the Web using this type of technology *(more on this project in a later Bulletin).* 

> (http://www.uq.edu.au/pcc/services/wdu/quicktime/quicktime.html) *Quicktime™plug-infor Netscape is required to view this page; it can be downloaded from Netscape by following the instructions.*

- .:. Netforum, a discussion forum, ideal for students to interact with their lecturer and other students. It's ideal for students to swap notes and collaborate on projects. Mail and News programs are not required as all interaction is via the Web. Password restriction is possible if you are concerned about security. (http://netforum.uq.edu.au/netforum/test/a/1/)
- $\triangleleft$  Mail-Form and custom scripting, presents forms on Web pages which the viewer can fill-in then submit as an email message.

(http://www.uq.edu.au/wdu/request.html) The scripting technology can be applied for many uses, such as surveys, or online teaching and assessment. For example, here at Prentice we have used this to create a Web page for clients to change their Network Access password. (http://www.uq.edu.au/net-supportJpasswd/passwd.html)

- $\triangleleft$  Alias setup, where we set up an alternative meaningful name for your Web page, such as a department or project name, instead of a person's username. (http://www.uq.edu/wdu/alias.htmll)
- $*$  Web Billboard, a graphical advertisement that changes every 5 minutes. Not only can this be used for advertising, but it has potential for announcements (eg, availability of newsletters, new services, upcoming events).

(http://www.uq.edu.au/pcc/)

 $\triangle$  Statistics. We can report the statistics of weekly access to your Web pages, the most frequently accessed pages, and the locations of the visitors to your site. (http://www.uq.edu.au/wdu/uqstats.htmll)

For more information on how Prentice can help you develop a Web page, contact Hank Szeto (ext 54358, or email h.szeto@cc.uq.edu.au) or visit our Web Development Unit's site at http://www.uq.edu.au/pcc/services/wdu/.

#### WELCOME TO THE UNIVERSITY OF QUEENSLAND

## *- New UQ Home Page on Web*

Visit the new UQ Home Page at http://www.uq.edu.au. The page not only has a new design, but the site has been restructured to facilitate easier access to UQ information.

Overall, client feedback has been pleasingly positive and we're addressing concerns over the time it takes to access the page. This is mainly due to the host computer *dingo,*  which is in the process of being upgraded to a newer, faster host, so improvements are underway!

The new UQ Home Page was developed by Prentice's Web Development Unit. If you have queries or comments about the UQ Web site contact us, as Prentice is the UQ Webmaster (Hank Szeto on ext 54358, or email webmaster@cc.uq.edu.au).

QUEENSLAND . AUSTRALIA